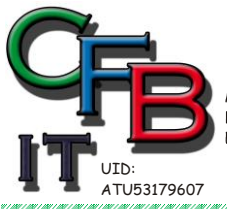

HRISTIAN F. BRUNNER Microsoft ISV/Software Solutions **CERTIFIED INFORMATIONSTECHNOLOGIE** Partner<sub>2008</sub> Hackenbergweg 45 / 16<br>A-1190 Wien Mobil - Telefon: +43 (0) 676 / 402 84 84 Fax und Telefon: +43 (0)1 / 440 48 80 VoIP/SIP E-Mail (Skype): christian@brunner.co.at http://brunner.co.at GI

EDV Beratung und Dienstleistung - Schulung, Training on the Job - Datenbankdesign - Web-, Mobil-,Linux- und Windows- Applikation Online redaktionelle Belange - Mitglied beim Österreichischen Journalisten Club - Web Hosting - Außer Haus sichern am FTP-Server

## **CHKDSK CHECK DISK**

Beim Starten F8 drucken:

Erweiterte Windows-Startoptionen Wählen Sie eine Option aus: Abgesicherter Modus Abgesicherter Modus mit Netzwerktreibern Abgesicherter Modus mit Eingabeaufforderung Startprotokollierung aktivieren UGA-Modus aktivieren Letzte als funktionierend bekannte Konfiguration Uerzeichnisdienstwiederherstellung (Windows-Domänencontroller) Debugmodus Automatischen Neustart bei Systemfehler deaktivieren Windows normal starten **Neustarten** Zum Betriebssystemauswahlmenü zurückkehren Uerwenden Sie Pfeil nach oben bzw. unten, um einen Eintrag zu markieren. ox cmd.exe delx C:\Dokumente und Einstellungen\Administrator>chkdsk /?<br>Überprüft einen Datenträger und zeigt einen Statusbericht an. |CHKDSK [Volume[[Pfad]Dateiname]]] [/P] [/V] [/R] [/X] [/I] [/C]<br>|- [/L[:Gröβe]] Gibt den Laufwerkbuchstaben (gefolgt von einen<br>Doppelpunkt), den Bereitstellungspunkt oder das<br>Uolume an.<br>Nur FAT/FAT32: Gibt die zu überprüfenden Dateien an.<br>Rehebt Fehler auf den Datenträger an.<br>Nur FAT/FAT32: Zeigt den **Volume** filename パ ⁄R  $/L:GröBe$ ⁄٪ 么 Die Option /I oder /C verringert den Zeitaufwand für die Ausführung von<br>CHKDSK, da einige Überprüfungen des Volumes übersprungen werden. C:\Dokumente und Einstellungen\Administrator>chkdsk c: /F  $\overline{\mathbf{H}}$ ▸

## chkdsk c: /F und Enter

Bei Systemlaufwerk muss neu gestartet werden – Bildschirmanweisung beachten!!!